# **Microsoft Office Word 2019: Part 1**

# **Course Overview**

This course will introduce students to Microsoft Office Word 2019, including formatting text and paragraphs, working more efficiently, managing lists, adding tables, inserting graphic objects, controlling page appearance, and preparing to publish a document.

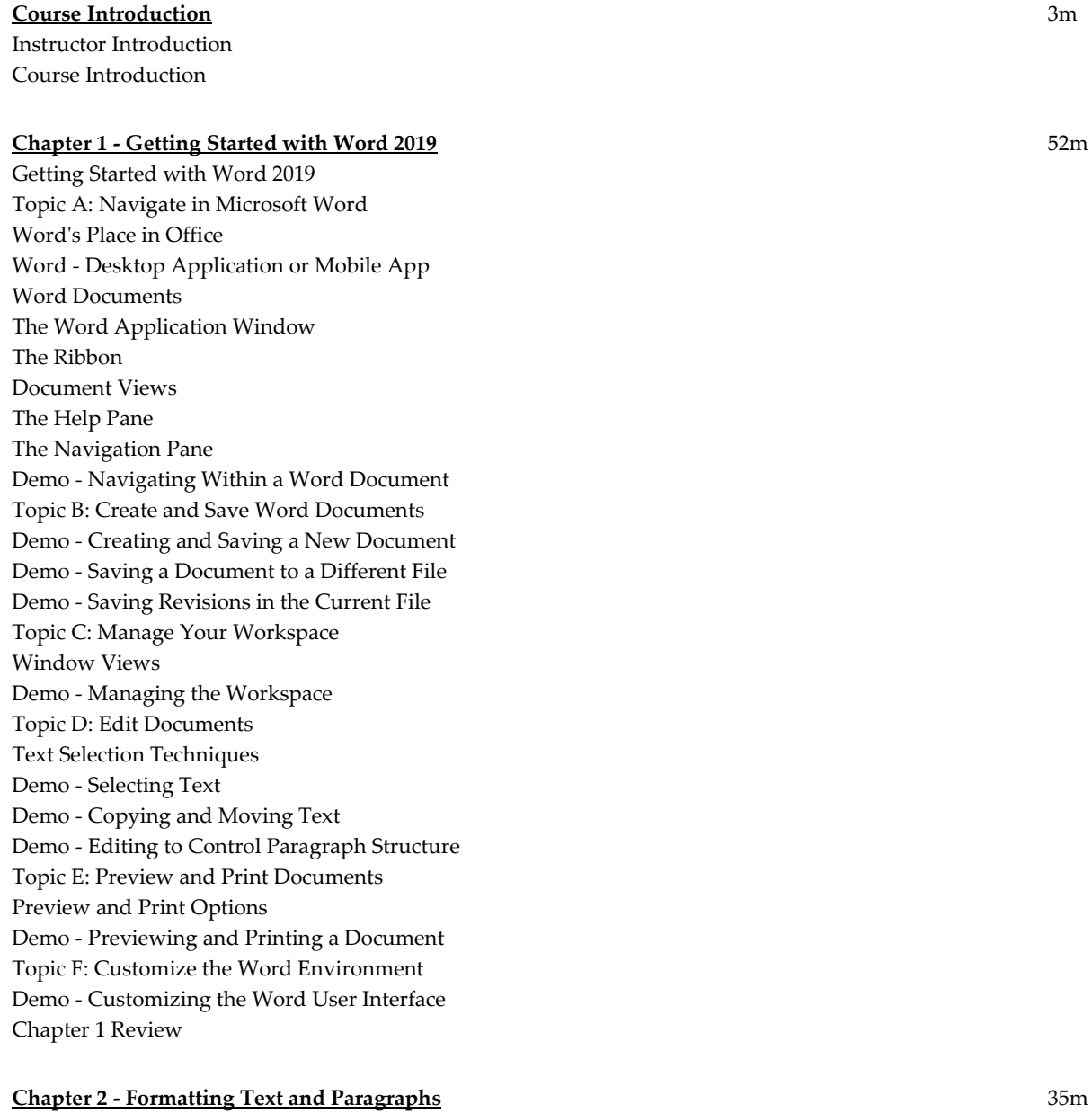

Formatting Text and Paragraphs Topic A: Apply Character Formatting

Font Formatting in Word Demo - Applying Font Options Demo - Highlighting Text Topic B: Control Paragraph Layout Paragraph Formatting in Word Margins Demo - Changing Alignment and Hyphenation Indent Markers Demo - Changing Paragraph Indentation Demo - Setting Line and Paragraph Spacing Topic C: Align Text Using Tabs Guidelines for Using Tabs and Indents Demo - Aligning Text Using Tabs Topic D: Display Text in Bulleted or Numbered Lists Demo - Creating a Bulleted List Topic E: Apply Borders and Shading Demo - Adding Borders and Shading Chapter 2 Review

#### **Chapter 3 - Working More Efficiently** 19m

Working More Efficiently Topic A: Make Repetitive Edits Demo - Using Find and Replace to Edit Topic B: Apply Repetitive Formatting Demo - Copying and Repeating Formats Demo - Clearing Formatting Topic C: Use Styles to Streamline Repetitive Formatting Tasks Guidelines for Using Formatting Efficiently Guide lines for Using Formatting Efficiently Demo - Creating and Applying Styles Chapter 3 Review

#### **Chapter 4 - Managing Lists** 9m

Managing Lists Topic A: Sort a List Demo - Sorting Lists Topic B: Format a List Demo - Formatting Lists Demo - Resequencing Lists Chapter 4 Review

#### **Chapter 5 - Adding Tables** 16m

Adding Tables Topic A: Insert a Table Demo - Inserting a Table in a Document Topic B: Modify a Table Demo - Inserting a New Row in a Table Demo - Moving and Resizing Rows and Columns Topic C: Format a Table Demo - Formatting a Table

Topic D: Convert Text to a Table Demo - Converting Text to a Table Chapter 5 Review

## **Chapter 6 - Inserting Graphic Objects** 13m

Inserting Graphic Objects Topic A: Insert Symbols and Special Characters Symbols Topic B: Add Images to a Document Demo - Inserting Symbols and Special Characters Demo - Adding Images to a Document Chapter 6 Review

### **Chapter 7 - Controlling Page Appearance** 11m

Controlling Page Appearance Topic A: Apply a Page Border and Color Demo - Applying a Page Border Topic B: Add Headers and Footers Demo - Creating Headers and Footers Topic C: Control Page Layout Demo - Controlling Page Layout Topic D: Add a Watermark Demo - Adding a Watermark to a Document Chapter 7 Review

### **Chapter 8 - Preparing to Publish a Document** 17m

Preparing to Publish a Document Topic A: Check Spelling, Grammar, and Readability The Proofing Pane Demo - Checking Spelling, Grammar, and Readability Topic B: Use Research Tools Demo - Using the Thesaurus Demo - Translating Text Topic C: Check Accessibility Demo - Checking Accessibility Topic D: Save a Document to Other Formats Demo - Saving in a Different File Format Chapter 8 Review Course Closure

**Total Duration:** 2h 55m